## How to optimize PStill job processing for Windows generated print files

PStill works fastest with Type 1 ('Outline') fonts in the source as it can use them directly in its result. By default the Windows printer driver emits TrueType fonts in a particular way which requires normalization of the fonts as an extra step.

To optimize conversion speed change the setting of the printer driver in its PS options from

## TrueType Font Download Option: Automatic

to

## TrueType Font Download Option: Outline

You can modify this setting by opening the respective printer properties, select "Advanced", click on the '+' at PostScript Options.

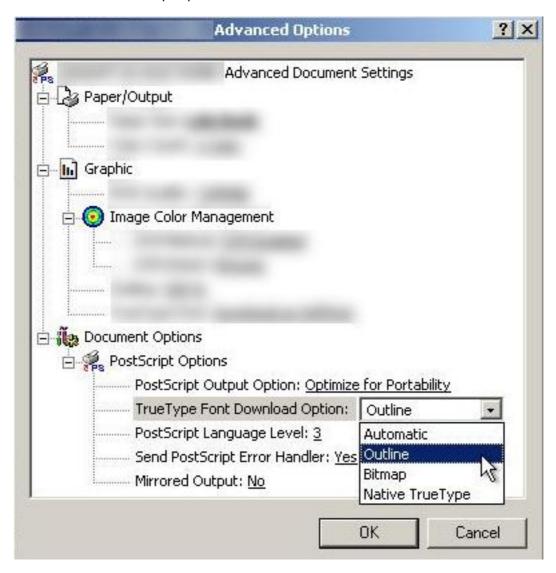